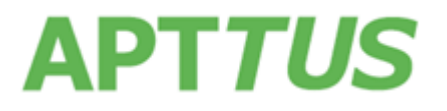

# **CPQ on Apttus Intelligent Cloud™ Spring 2017 Release Notes**

**— Powered by Salesforce**

21 June 2017

# Table of Contents

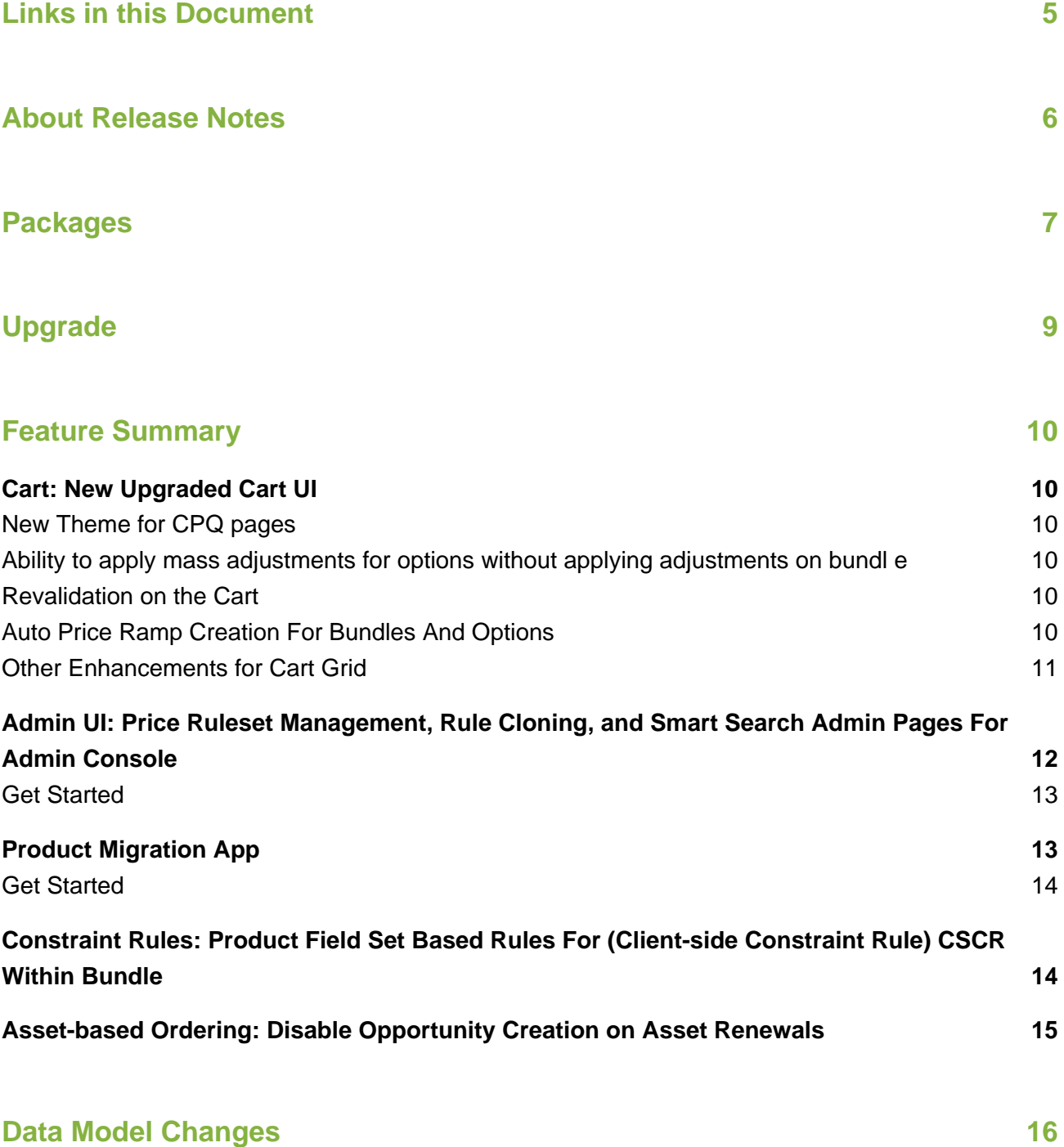

## **[Resolved Issues](#page-20-0) 21**

## **[Known Issues](#page-25-0) 26**

# <span id="page-4-1"></span><span id="page-4-0"></span>Links in this Document

To access the content provided by external links in this document you must be logged into the Apttus Community Portal. If you encounter a Salesforce login page, enter your Apttus Community login and password. For assistance with your Community credentials, please contact Apttus Support.

# <span id="page-5-0"></span>About Release Notes

Apttus Release Notes contain the following information about this release:

- Packages that are required to upgrade to this release
- Upgrade information to help upgrade your product version
- [Feature Summary:](#page-9-0) high-level descriptions of new features and enhancements to existing features, with links to Get Started topics to help you set up and use the new feature or enhancement
- [Data Model Changes](#page-15-0) from the previous major release
- [Resolved Issues](#page-20-0)
- [Known Issues](#page-25-0)
- $\odot$ This documentation may contain descriptions of software features that are optional and for which you may not have purchased a license. As a result, your specific software solution and/or implementation may differ from those described in this document. Please contact your CSM or AE for information on your specific features and licensing.

# <span id="page-6-0"></span>Packages

The following packages and dependent packages are required to upgrade to this release. These are the *minimum* required versions; later versions are also supported. The packages marked as **(New)** are new packages for this release and must be installed to upgrade to this version .

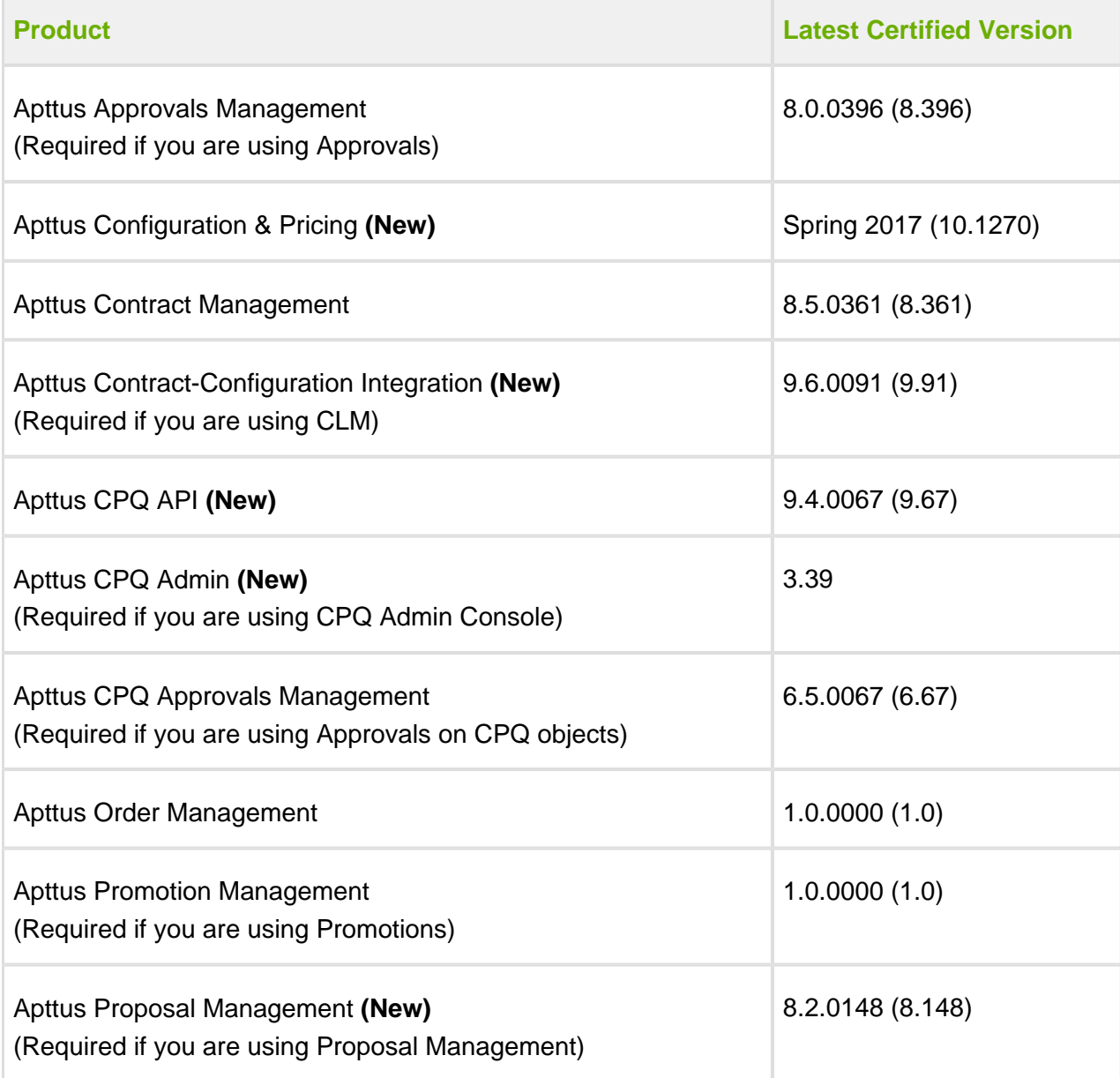

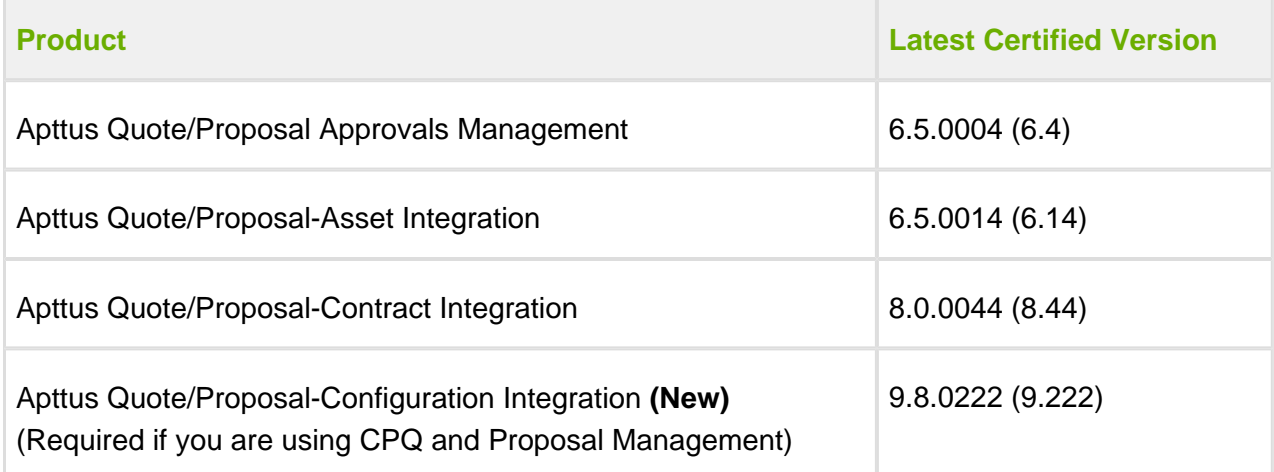

# <span id="page-8-0"></span>Upgrade

After upgrading to this release, it is recommended that you create custom labels for any custom actions, otherwise, none of the buttons are displayed on the cart.

For more information on pre and post upgrade, see [Upgrade Information](https://documentation.apttus.com/display/CAGMAY17/Upgrade+Information) in the Admin Guide.

# <span id="page-9-0"></span>Feature Summary

#### This release introduces the following updates to CPQ:

- Cart: New Upgraded Cart UI
- Admin UI: Price Ruleset Management, Rule Cloning, and Smart Search Admin Pages For [Admin Console](#page-11-0)
- [Product Migration App](#page-12-1)
- [Constraint Rules: Product Field Set Based Rules For \(Client-side Constraint Rule\) CSCR](#page-13-1)  [Within Bundle](#page-13-1)
- [Asset-based Ordering: Disable Opportunity Creation on Asset Renewals](#page-14-0)

## <span id="page-9-1"></span>Cart: New Upgraded Cart UI

### <span id="page-9-2"></span>New Theme for CPQ pages

The design of the UI elements has been revamped with the **Nova** design architecture across all the pages (catalog, configuration, and cart). You can implement the new design with a custom setting called **Cart Theme**, available under [Config System Properties.](https://documentation.apttus.com/display/CAGMAY17/Config+System+Properties) With Spring'17 upgrade, you must set the value to *Nova* or *Classic*. If set to *Null*, you might face errors in the console on loading the catalog page.

### <span id="page-9-3"></span>Ability to apply mass adjustments for options without applying adjustments on bundl e

You can apply the mass update on the option and bundle products separately. A new check box design has been implemented that depicts how you can choose to apply the mass adjustments on bundle, option or both.

### <span id="page-9-4"></span>Revalidation on the Cart

If you change the product structure (such as deleting an option product), the system prompts you to revalidate the configuration by displaying the changed product on the revalidation pop-up.

## <span id="page-10-0"></span>Auto Price Ramp Creation For Bundles And Options

This feature enables you to automatically create the same price ramp for the other charge types. Consider a scenario where a product has two charge types. When using price ramp on any one of the charge types, the price ramp should be created for the other charge type too. In the previous releases, the system could create a price ramp for only one charge type with the help of an API. This issue has been addressed in the current release, with the introduction of **Enable Auto Ramp Creation** in the Miscellaneous tab on a Price List Item page to enable automatic price ramp on the other charge type. If a price ramp is created on one charge type with the help of API, the system automatically creates the same price ramp for the other charge types of the product.

For details on the configuration part, refer to [Enabling Auto Ramp Creation](https://documentation.apttus.com/display/CAGMAY17/Enable+Auto+Ramp+Creation) in the admin guide.

For details on how to use ramps on the Cart and Configuration page, see [Creating Price Ramps](https://documentation.apttus.com/display/CUGMAY17/Creating+a+Price+Ramp+for+a+Product) in the user guide.

### <span id="page-10-1"></span>Other Enhancements for Cart Grid

- **Support for Deal Guidance:** For a product that you configured on the cart page, the system displays a Pricing Guidance pop-up for a customer deal. On the Guidance column when you hover your mouse on a green circle, it pops up a screen with guidance parameters.
- **Displaying cart level actions on top-right corner:** A system displays the primary cart level actions on the top right corner of the page with **Finalize** action as a default. The other user actions such as **Reprice**, **Apply Promotion**, **Analyze Quote**, **Submit for Approvals** and so on are made available based on the user scenarios. The user actions that are grayed out show an info icon next to them, providing a reason for non-availability for selection.
- Cart Grid now supports long product name, column text, or charge name.
- **Providing client-side computation facility**:
	- With custom setting **Enable Auto Reprice** set to ON, when you change any Quantity on cart line item, system updates the pricing fields such as **Extended Price**, **Net Price** for the specific row.
	- Calculate totals (by charges and frequency) and grand totals.
	- Calculate subtotals for a category.
- **Providing bundle roll-up for cost and price**: Roll up line gets updated when individual line's price gets changed and any discount is applied on the summary line after any individual lines are updated.

- **Support for removal of price list items for the existing quotes:** Whenever you have a PLI removed from an active quote, the system notifies you and removes the item automatically.
- **Eliminating the additional pricing spinner:** When the pricing has been completed on the catalog or config page, the system does not show spinner on angular UI or the cart grid page.
- **Recalculating the end date of one-time fee:** Based on the start date and the selling term, the end date for one-time price type is re-computed.

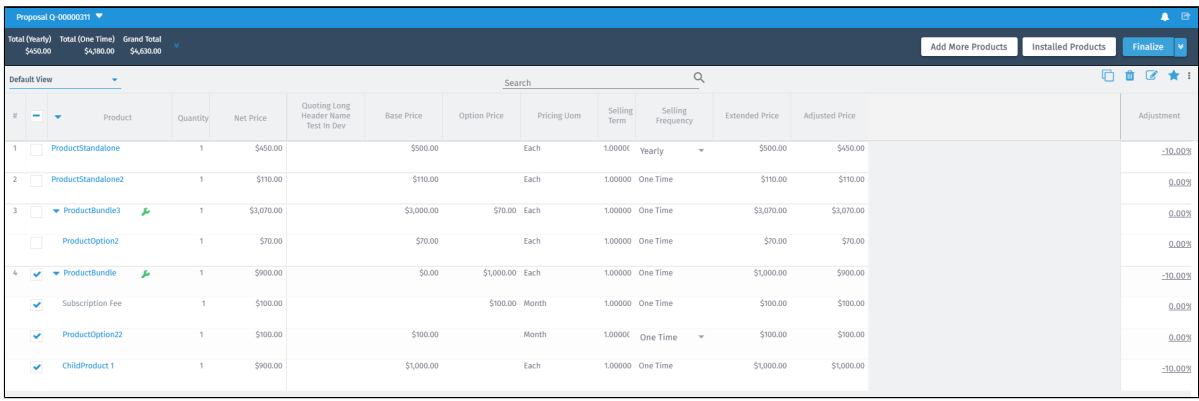

## Get Started

For details, refer to [Grid View](https://documentation.apttus.com/display/CUGMAY17/Viewing+the+Cart+in+Grid+View) in the user guide.

For details on configuration of action buttons, refer to [Display Action Settings.](https://documentation.apttus.com/display/CAGMAY17/Customizing+Display+Actions)

## <span id="page-11-0"></span>Admin UI: Price Ruleset Management, Rule Cloning, and Smart Search Admin Pages For Admin Console

• In the Pricing section, you can now create and configure Price Rulesets and Price Rules under the Price Ruleset in the Admin Console, without navigating to the Salesforce page. When cloning a product, you can now clone specific rules (Constraint Rules, Attribute Value Matrix, Product Attribute Rules) for a given product. The rules migrated where the product is used as part of the rules criteria.

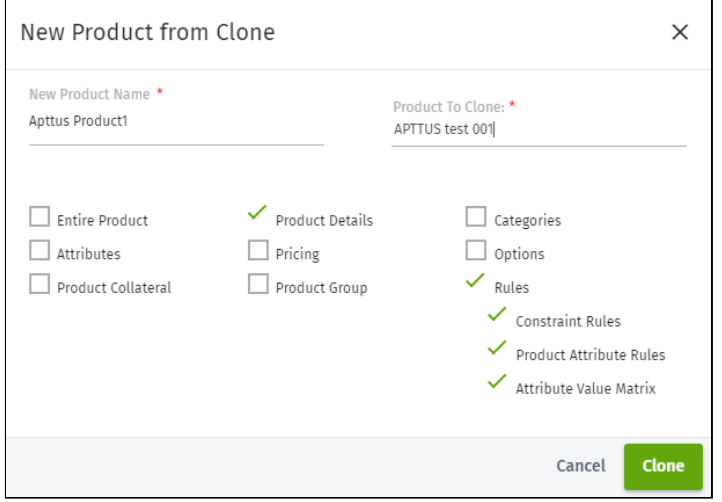

- You can now configure the Smart Search related settings, such as weightage and activating Smart Search for the catalog page from the Smart Search Admin pages under the Application Management Settings.
- **Improvement in Structure tab:** You can now create Attribute Groups and can associate Attribute Group to Products. For more information, refer to [Structure section.](https://documentation.apttus.com/display/CAGMAY17/Structure+Section)
- In addition to bundles and standalone products, rules can now be associated with option products by using the Rules tab.

## <span id="page-12-0"></span>Get Started

For details, refer to [Admin Console](#page-4-1) in the admin guide.

## <span id="page-12-1"></span>Product Migration App

The Product Migration app, available inside the new Admin Console, enables you to migrate products, along with the associated categories, price list items, attributes, options, and field expressions. By inputting credentials of the source and target environment, admin can migrate large volumes of product and its related data without having the need of manually recreating the data. The app substantially reduces the data migration efforts between environments.

You do not need to use an external package when you have the Product Migration App. The App provides results in an excel sheet by email, which is triggered after the migration is complete.

### <span id="page-13-0"></span>Get Started

For details, refer to [Product Migration](https://documentation.apttus.com/display/CAGMAY17/Product+Migration) in the admin guide.

## <span id="page-13-1"></span>Constraint Rules: Product Field Set Based Rules For (Clientside Constraint Rule) CSCR Within Bundle

Enabling the product field set based rules for CSCR within bundle context, matching only in options as follows:

Bundle to Standalone, Bundle to Option, and Option to Option

- Inclusion rule all types
- Exclusion rule all types

You must evaluate whether Client-side mode works for the constraint rules, based on the limitations and known issues identified as follows:

Client-side mode cannot be used if you are using any of the below settings or rules.

- 1. Constraint Rule Header
	- a. Is Bundle Context
- 2. Constraint Rule Condition
	- a. Match in Cart Options
	- b. Match in Locations
- 3. Constraint Rule Action Header
	- a. Repeat Inclusion
- 4. Constraint Rule Action Condition
	- a. Match in Primary Lines
	- b. Match in Asset
	- c. Ignore Cart
- 5. Validation Rules

#### **Get Started**

For details on the configuration part, refer to [Constraint Rules](https://documentation.apttus.com/display/CAGMAY17/Working+with+Constraint+Rules) in the admin guide.

## <span id="page-14-0"></span>Asset-based Ordering: Disable Opportunity Creation on Asset Renewals

With a custom setting named **Create Renewal Opportunity**, you can control if you want to create the renewal opportunity along with the renewal quote. This is to prevent the system from running into locking issues when an account has a large number of assets and the batch process creates the renewal opportunities for all these assets.

#### **Get Started**

For details on the configuration part, refer to [Opportunity-based Renewals](https://documentation.apttus.com/display/CAGMAY17/Setup+and+Configuration) in the admin guide.

# <span id="page-15-0"></span>Data Model Changes

The following table lists the data model changes from the February 2017 release to Spring 2017 release.

## **Note**

The System/User column in the following table indicates whether the field is used by the System only (System), or if the field may be used for integration updates (User).

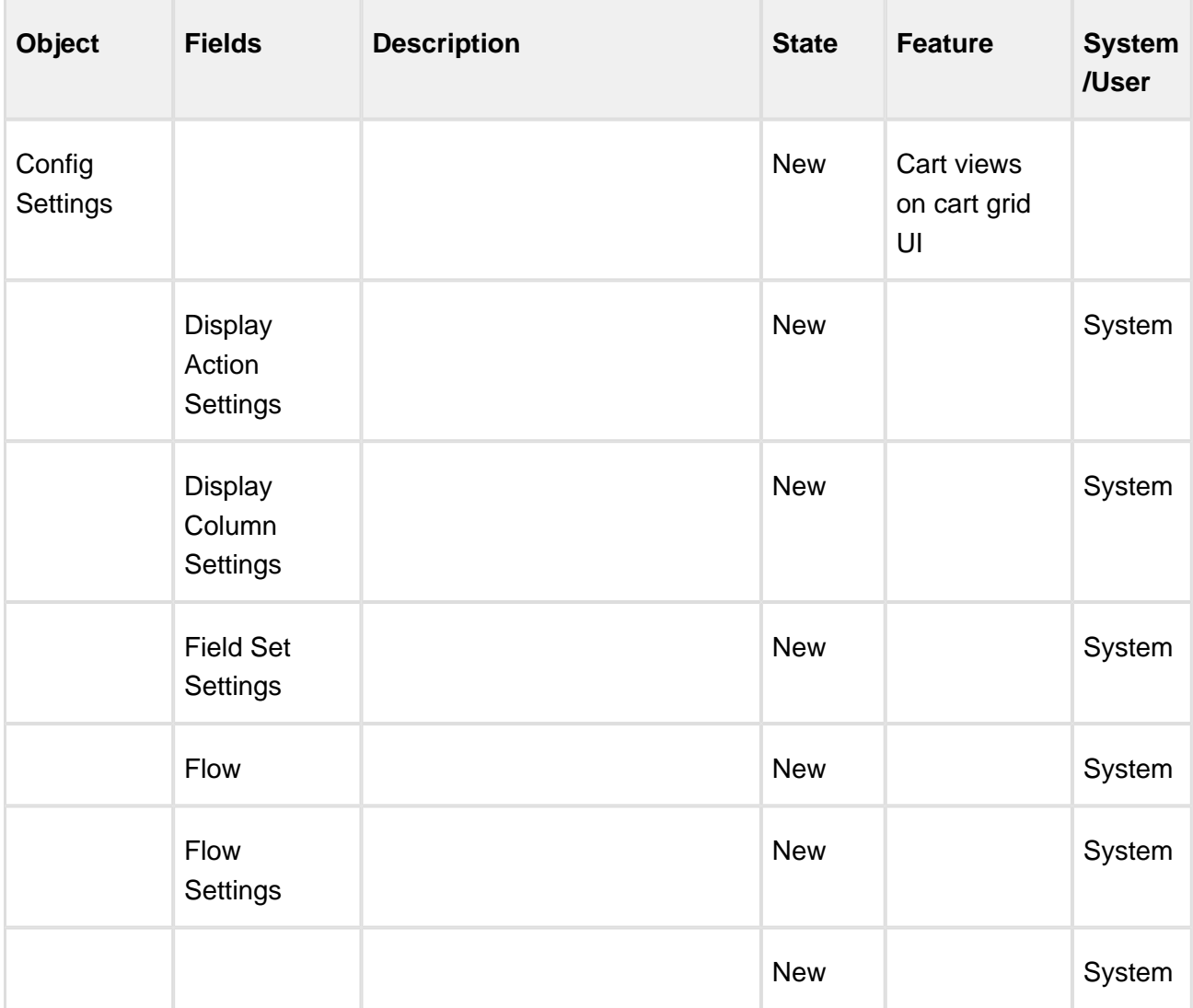

16 Copyright ©2011-2017 Apttus Corporation. All rights reserved.

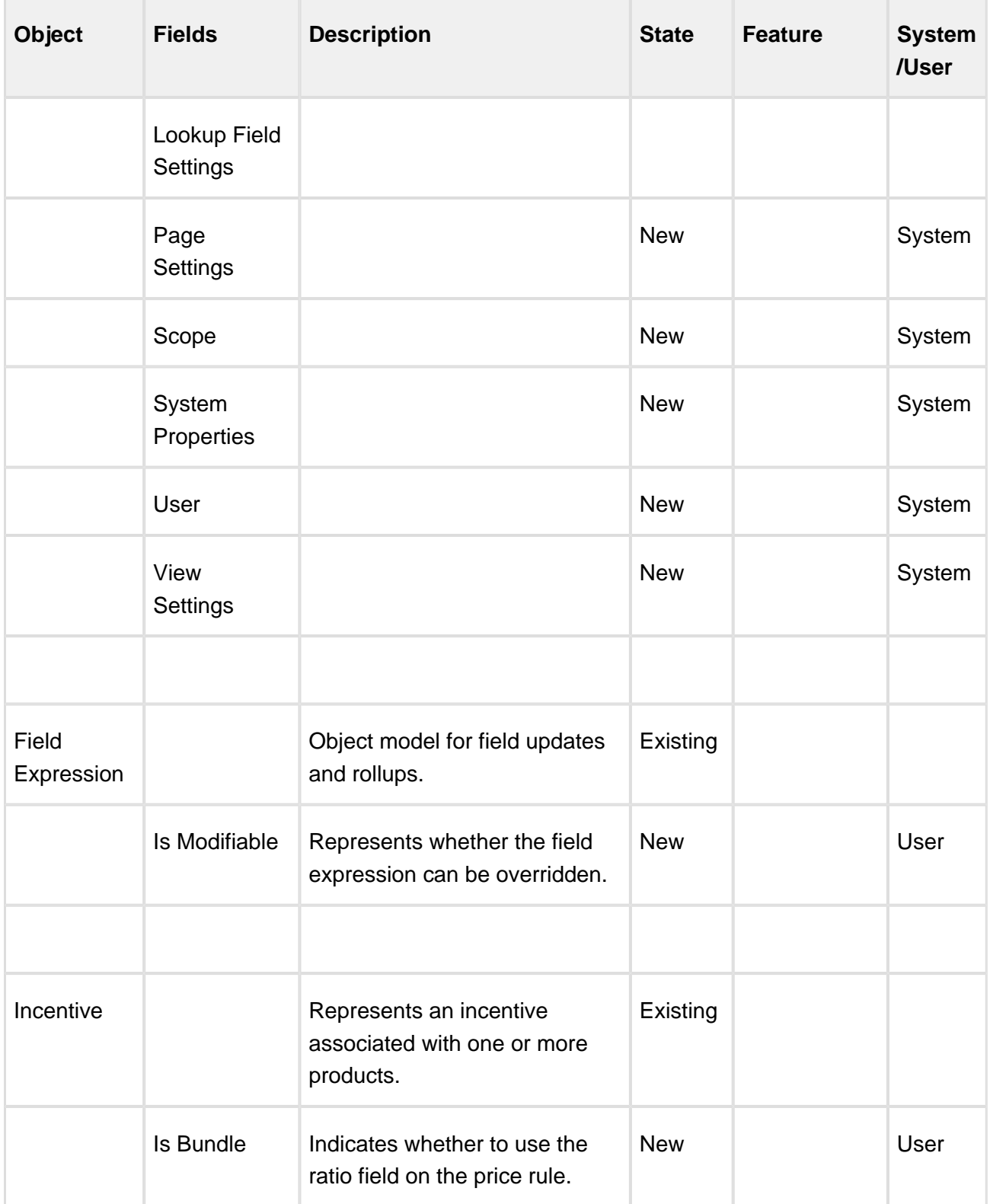

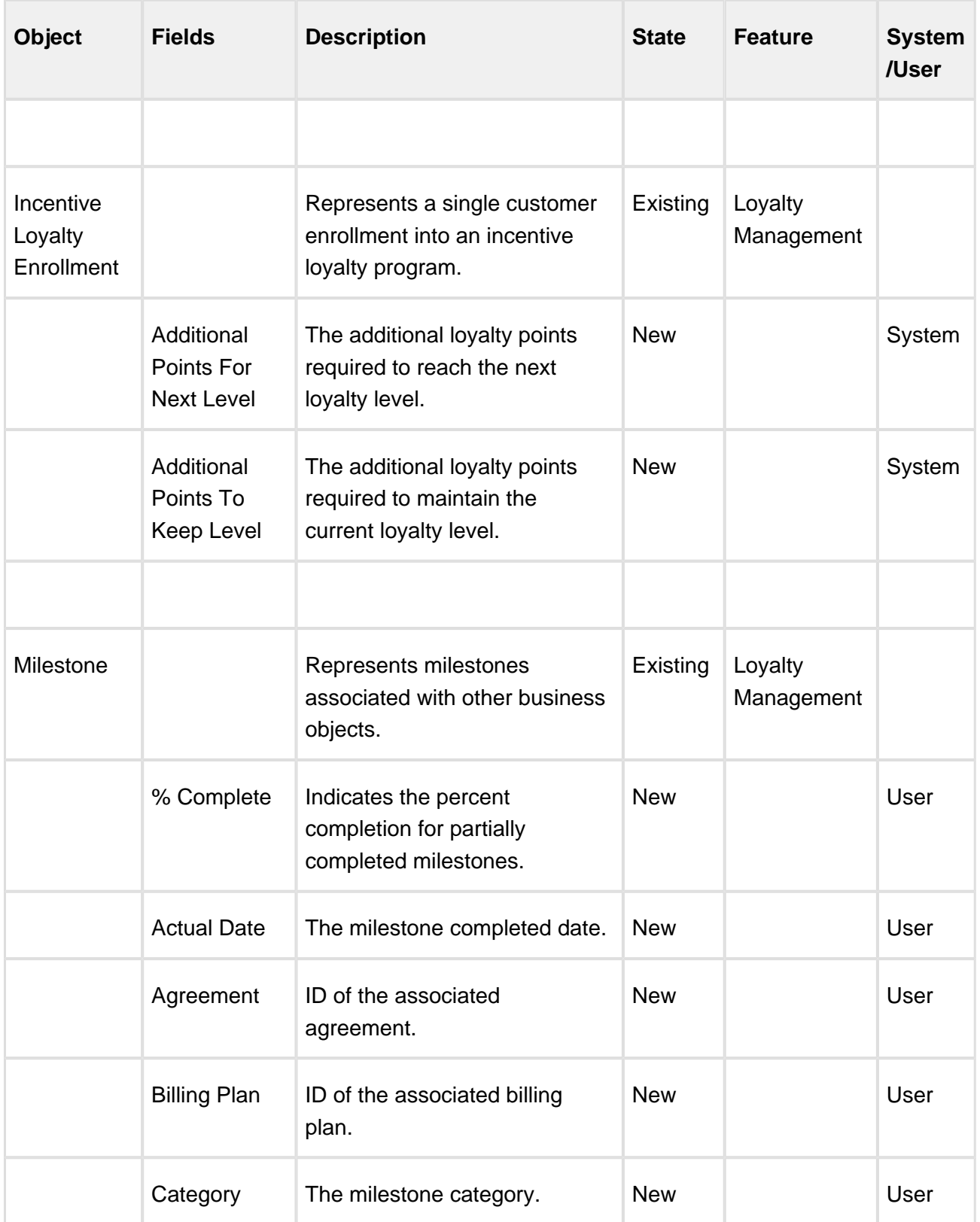

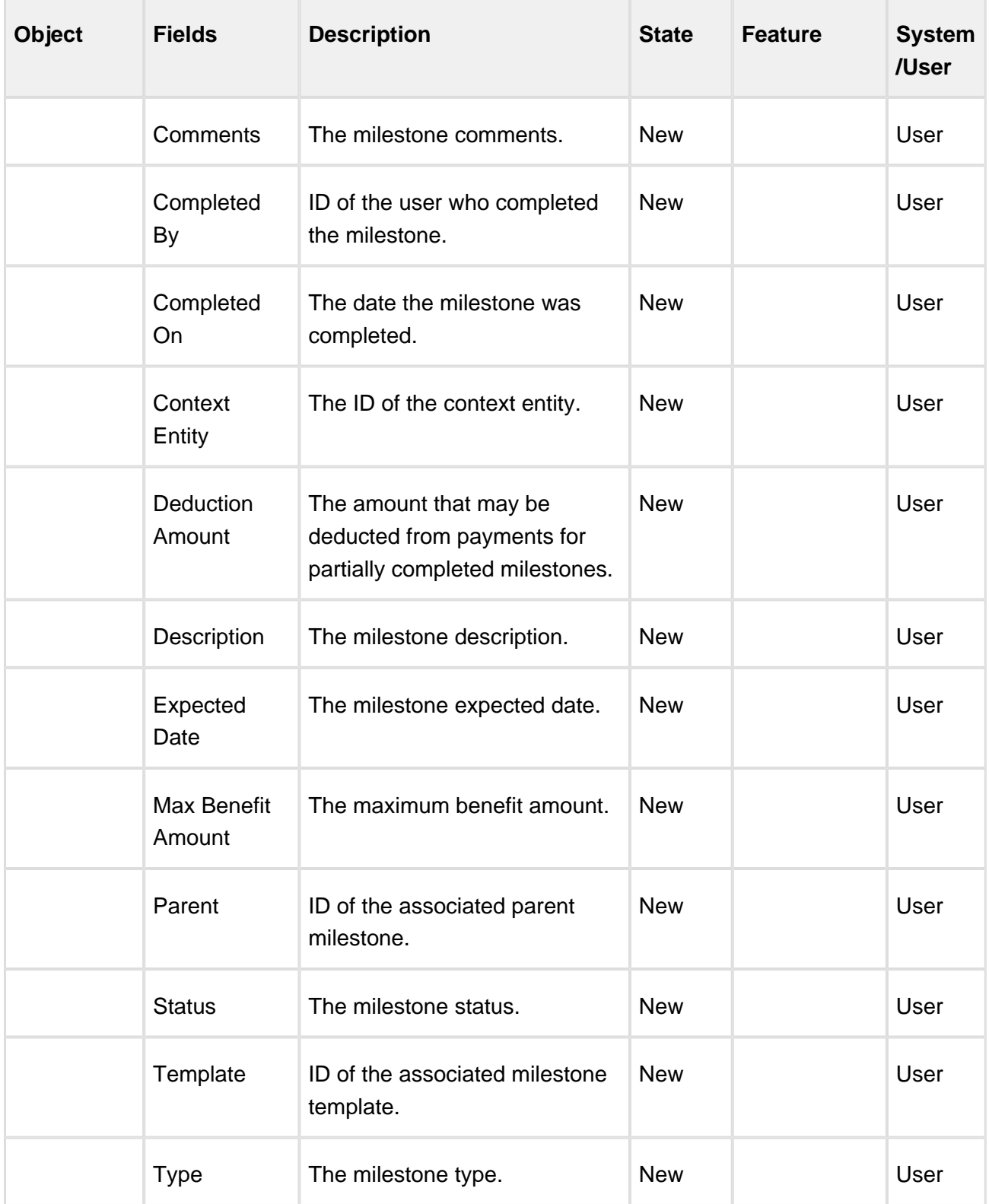

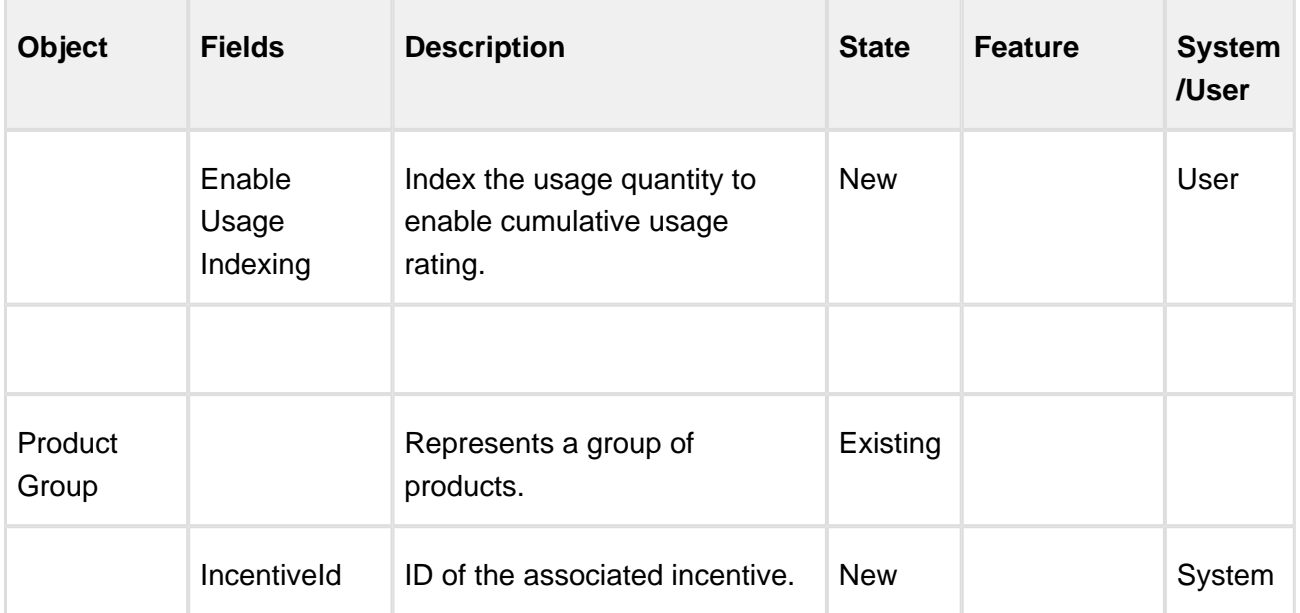

# <span id="page-20-0"></span>Resolved Issues

The following table represents resolved issues on release dated: 21 June 2017.

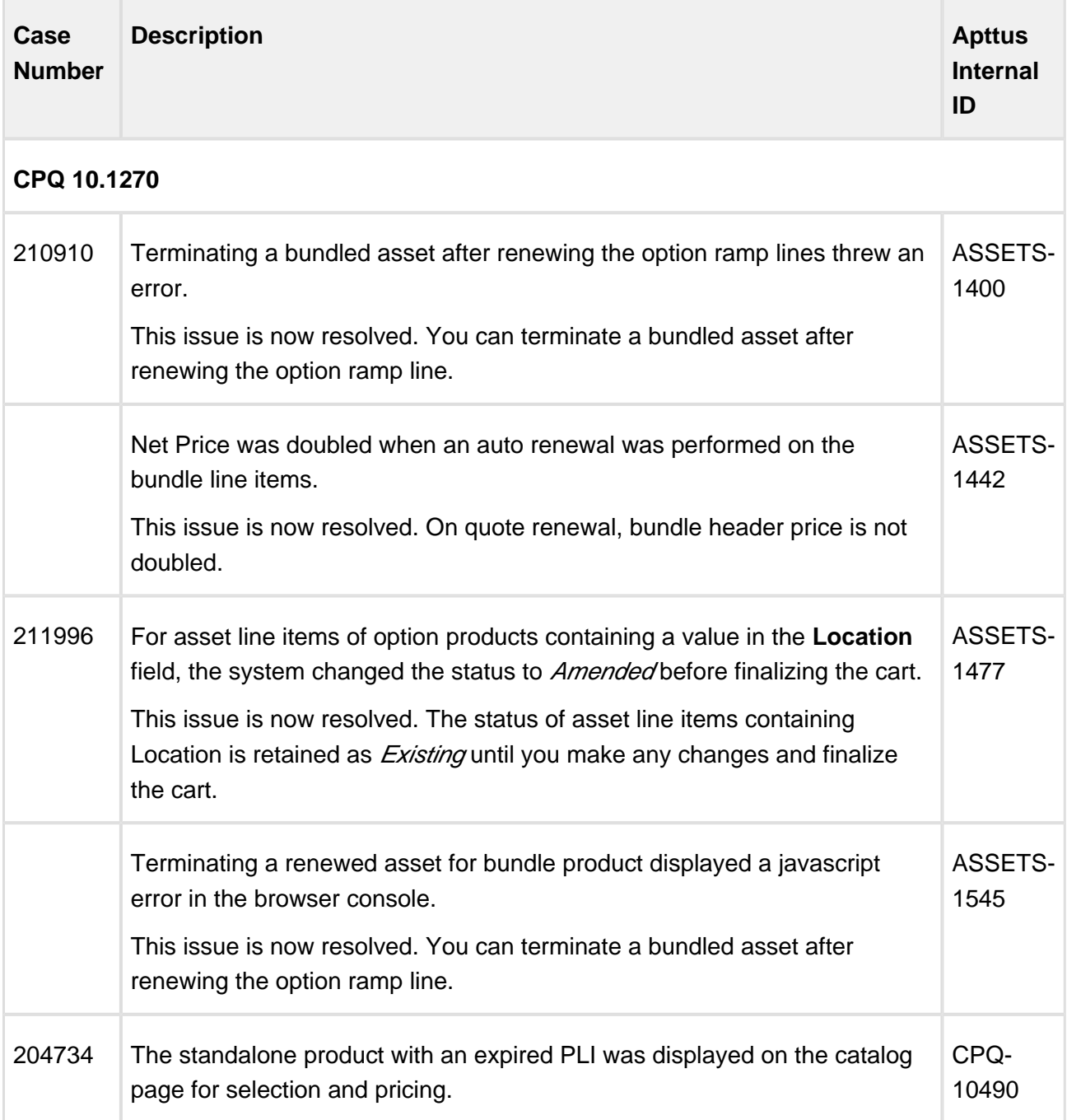

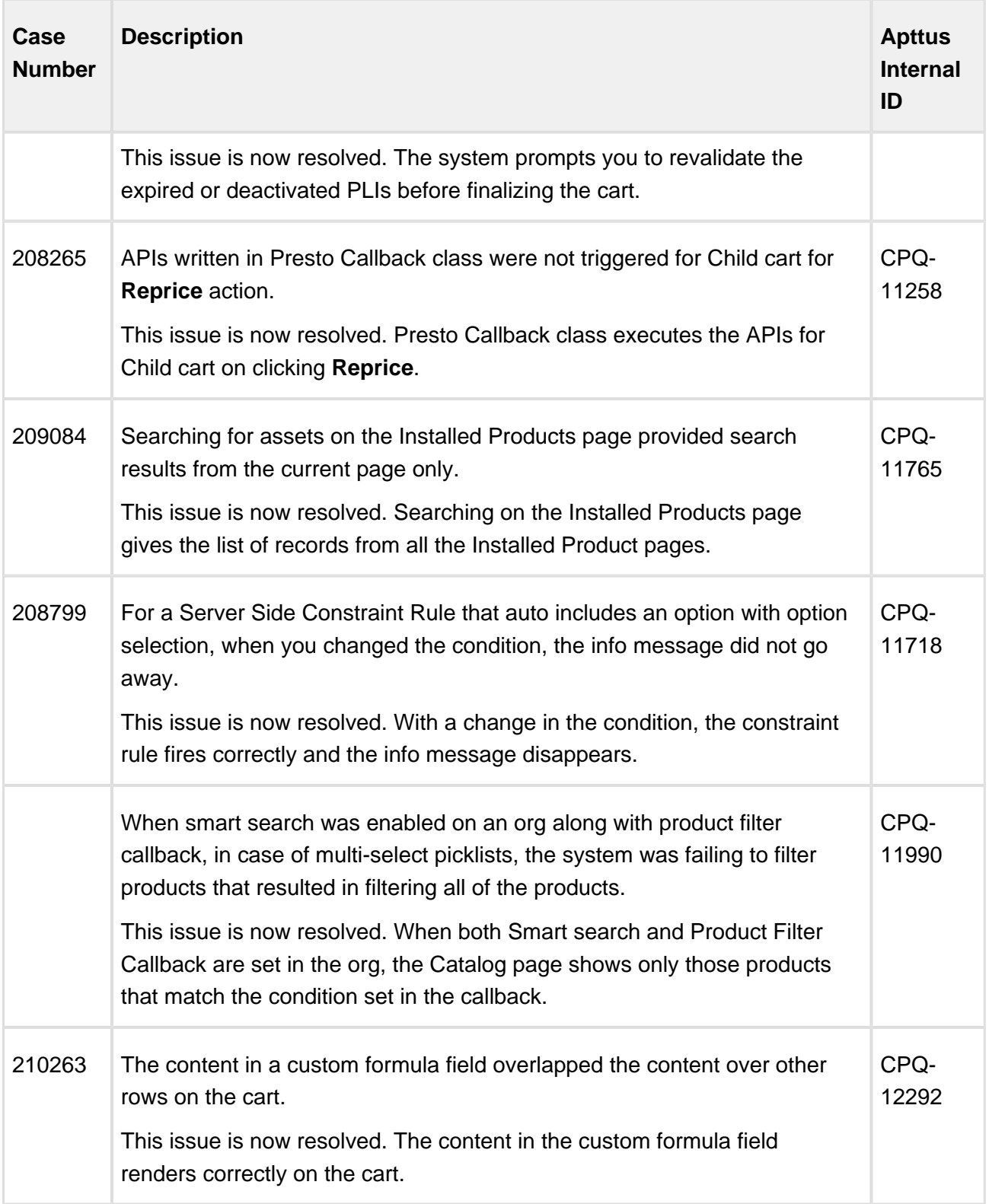

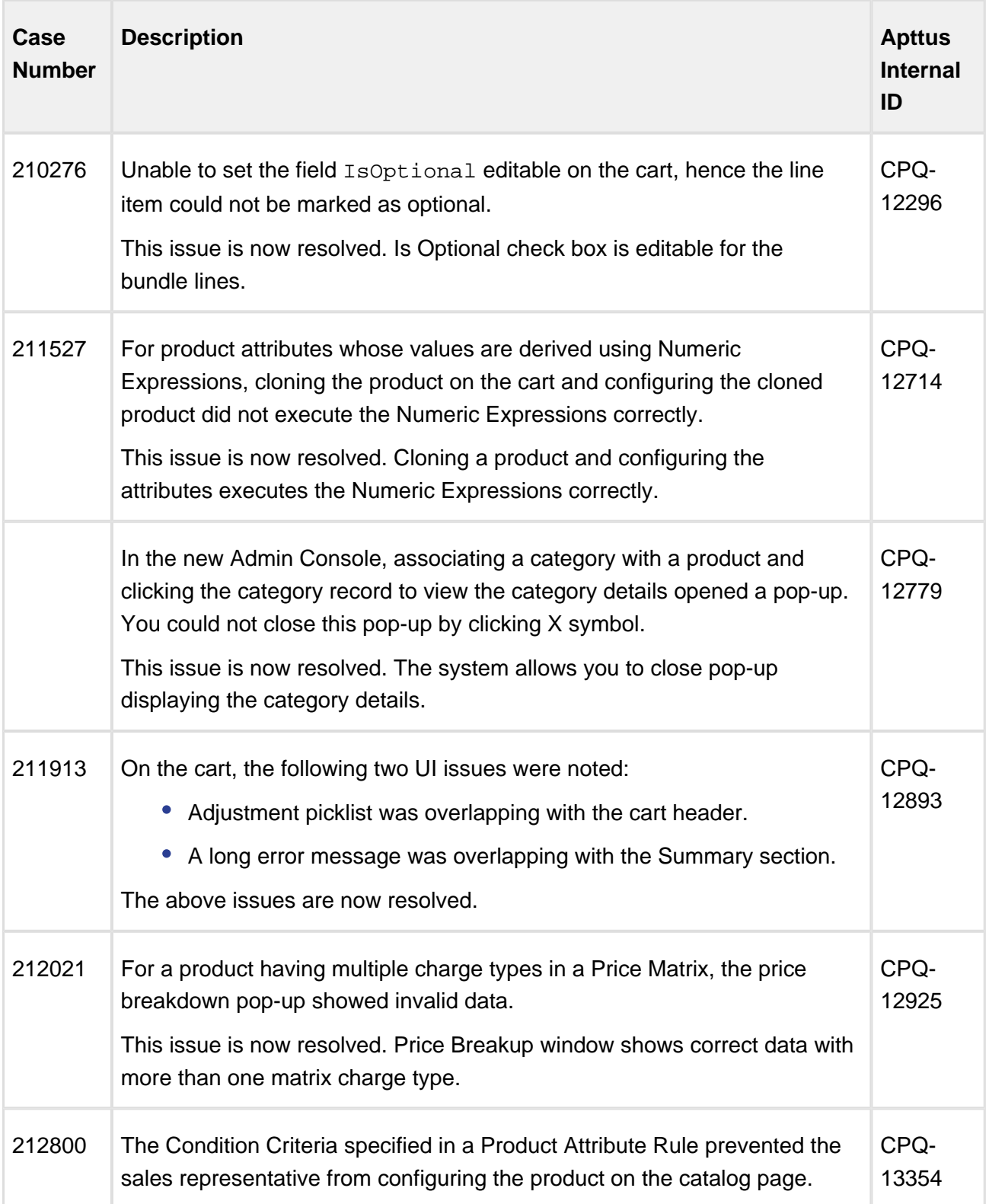

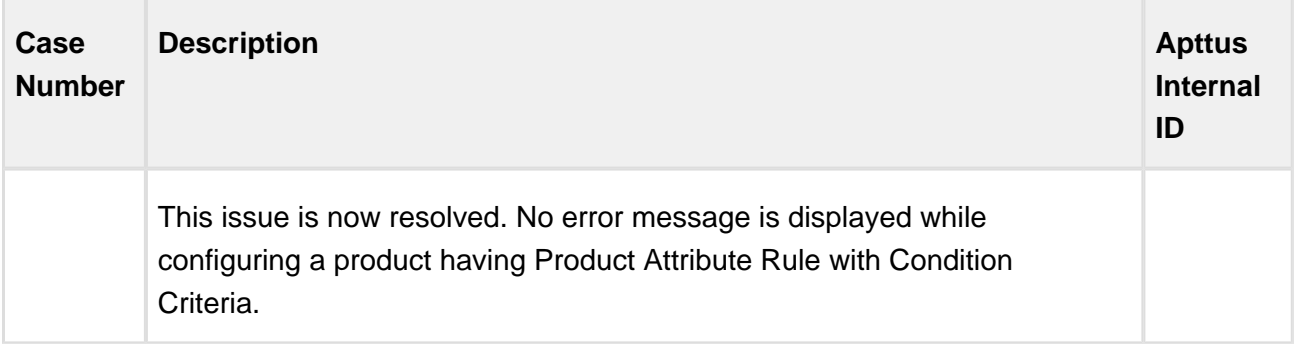

The following issues have been resolved from the previous release.

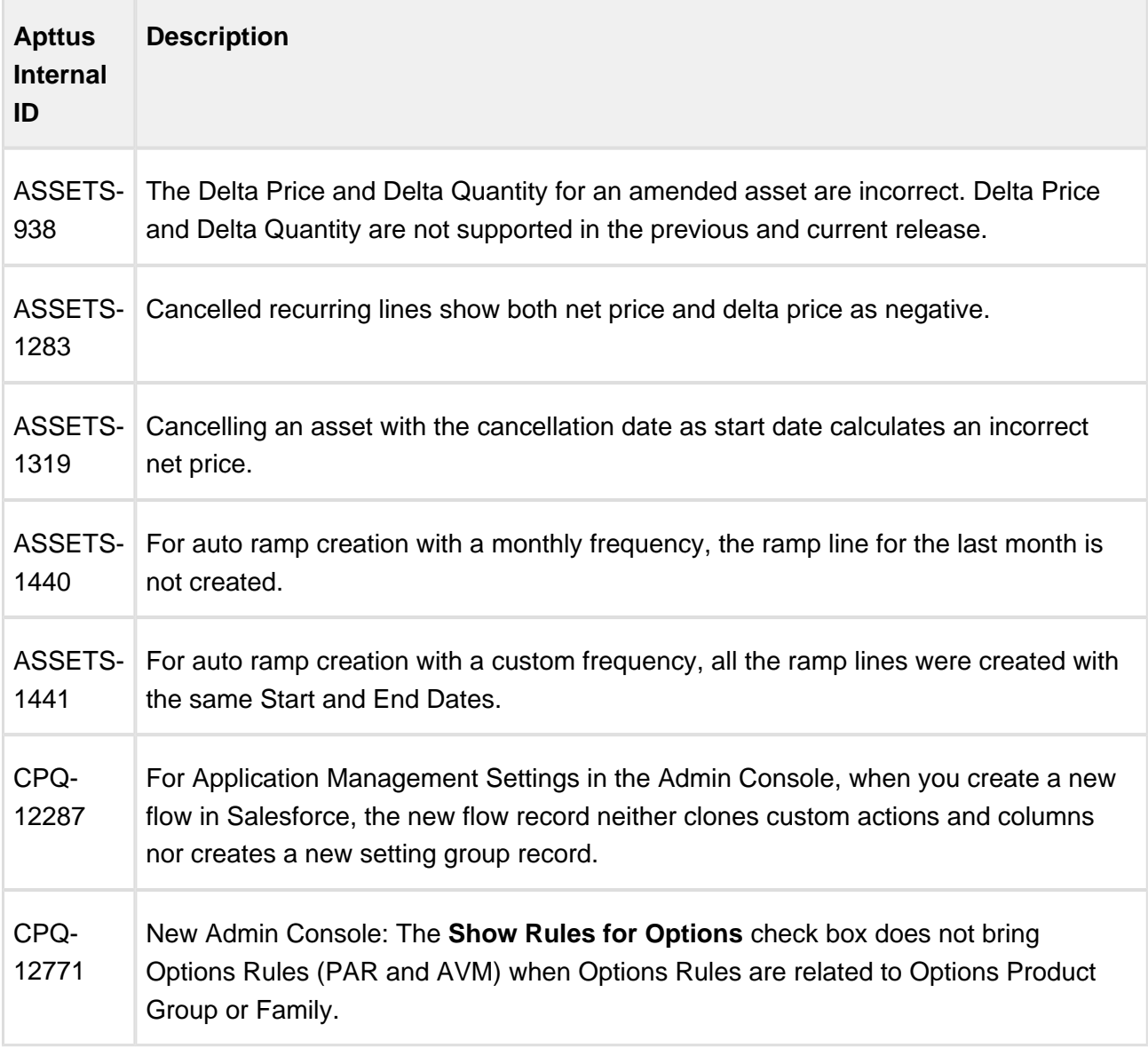

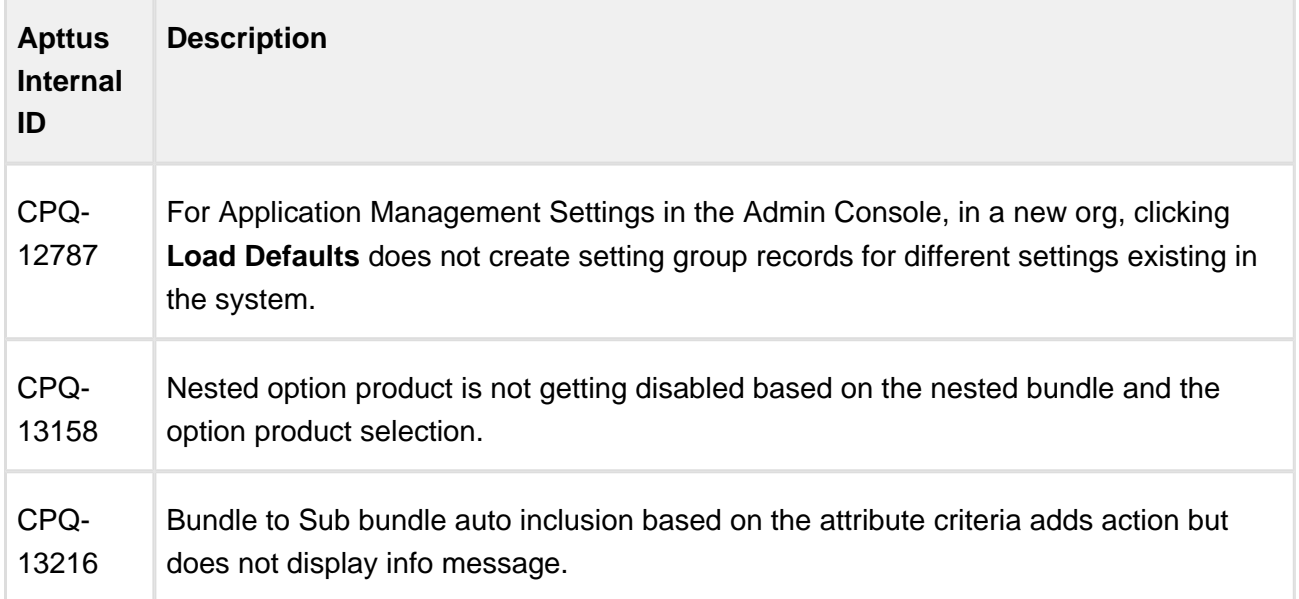

÷

# <span id="page-25-0"></span>Known Issues

The following table represents known issues on release dated: 21 June 2017.

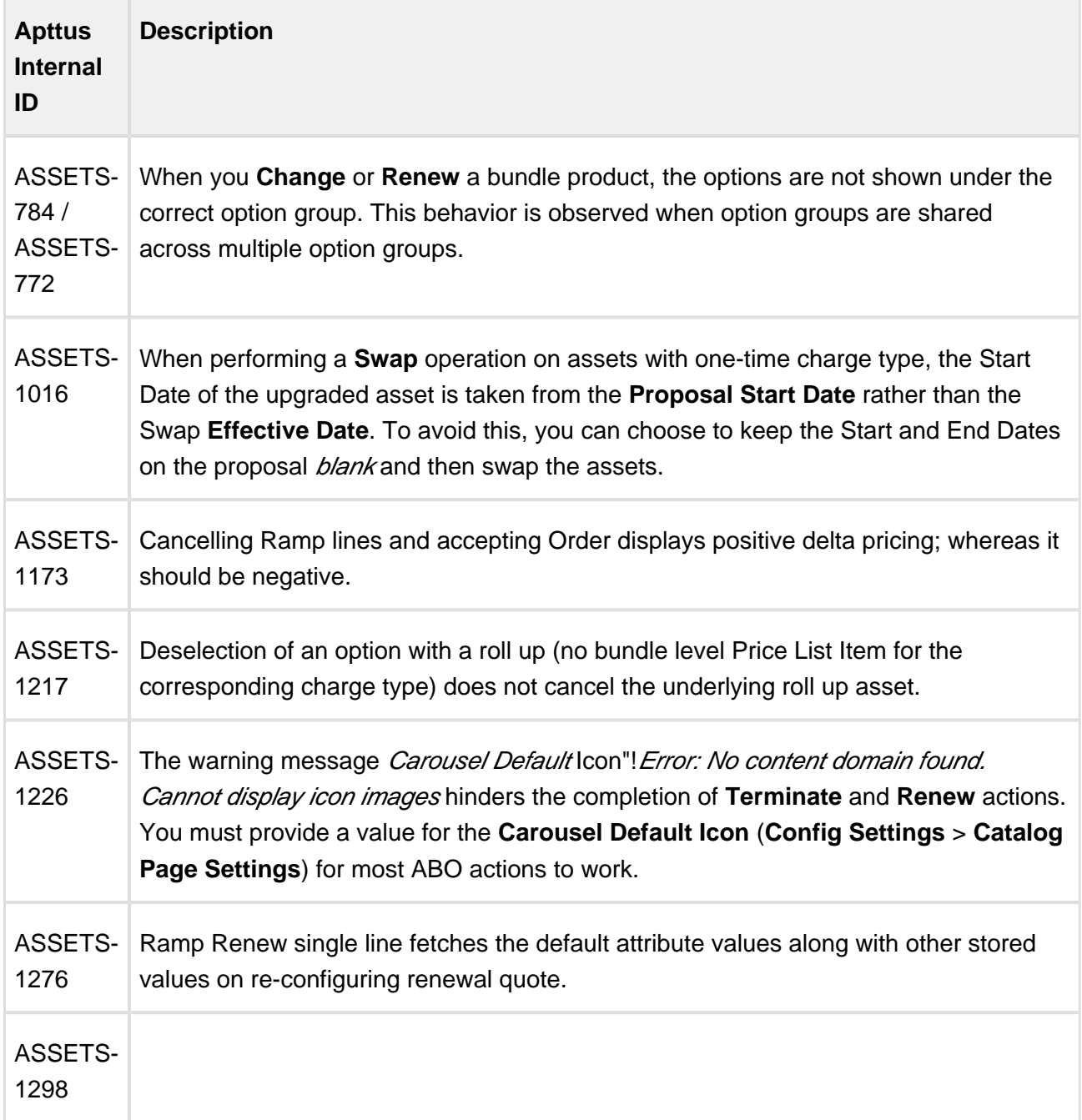

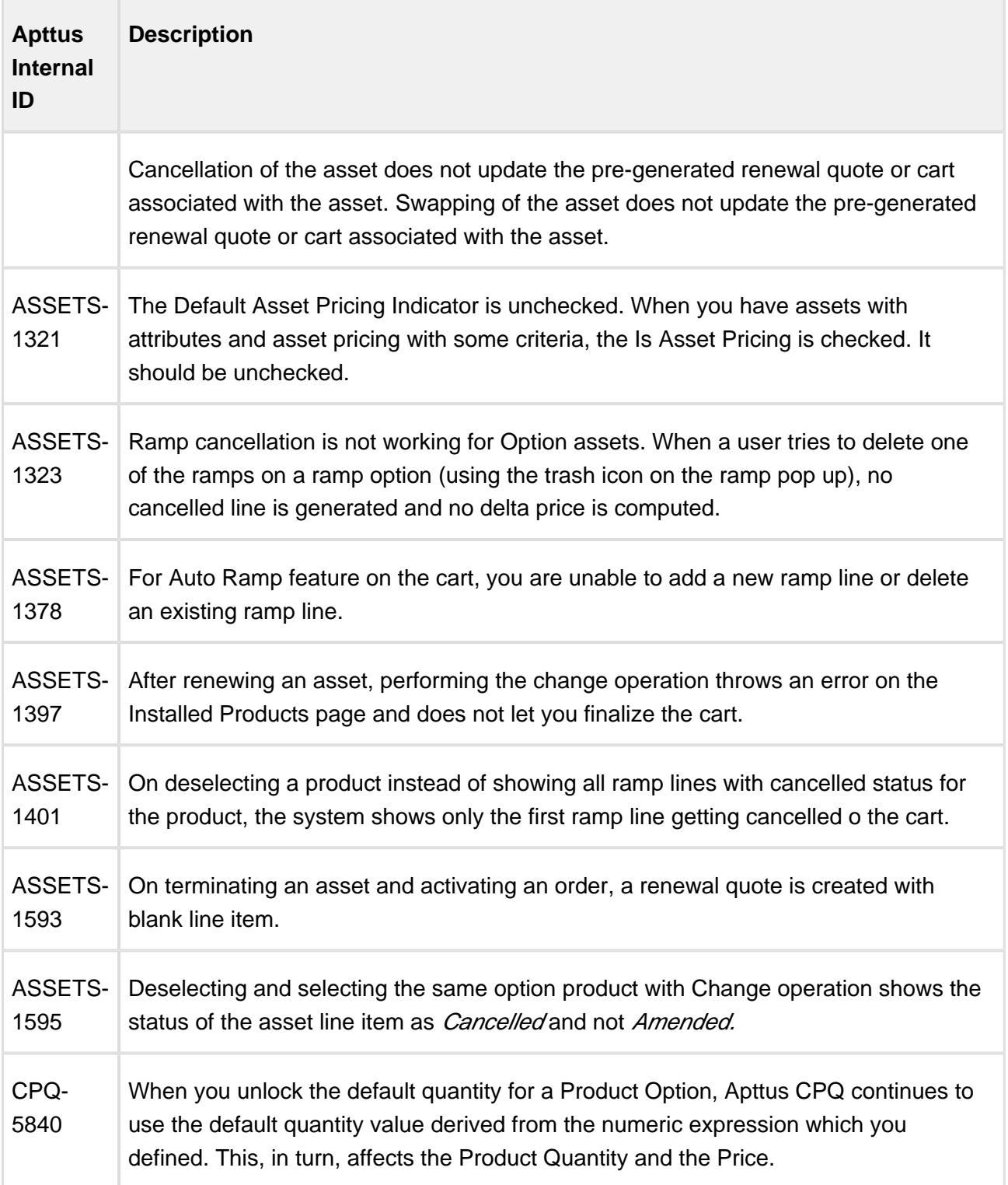

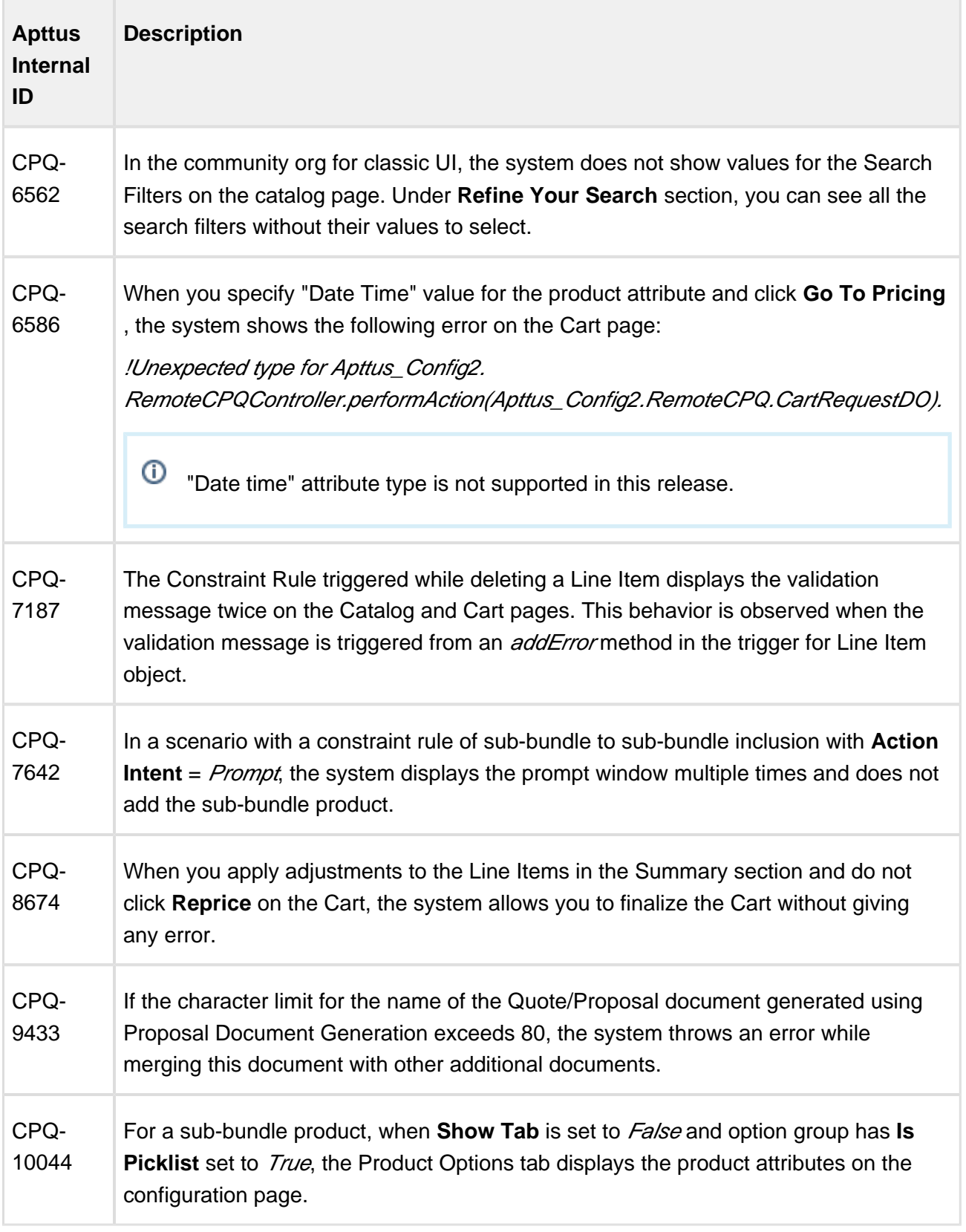

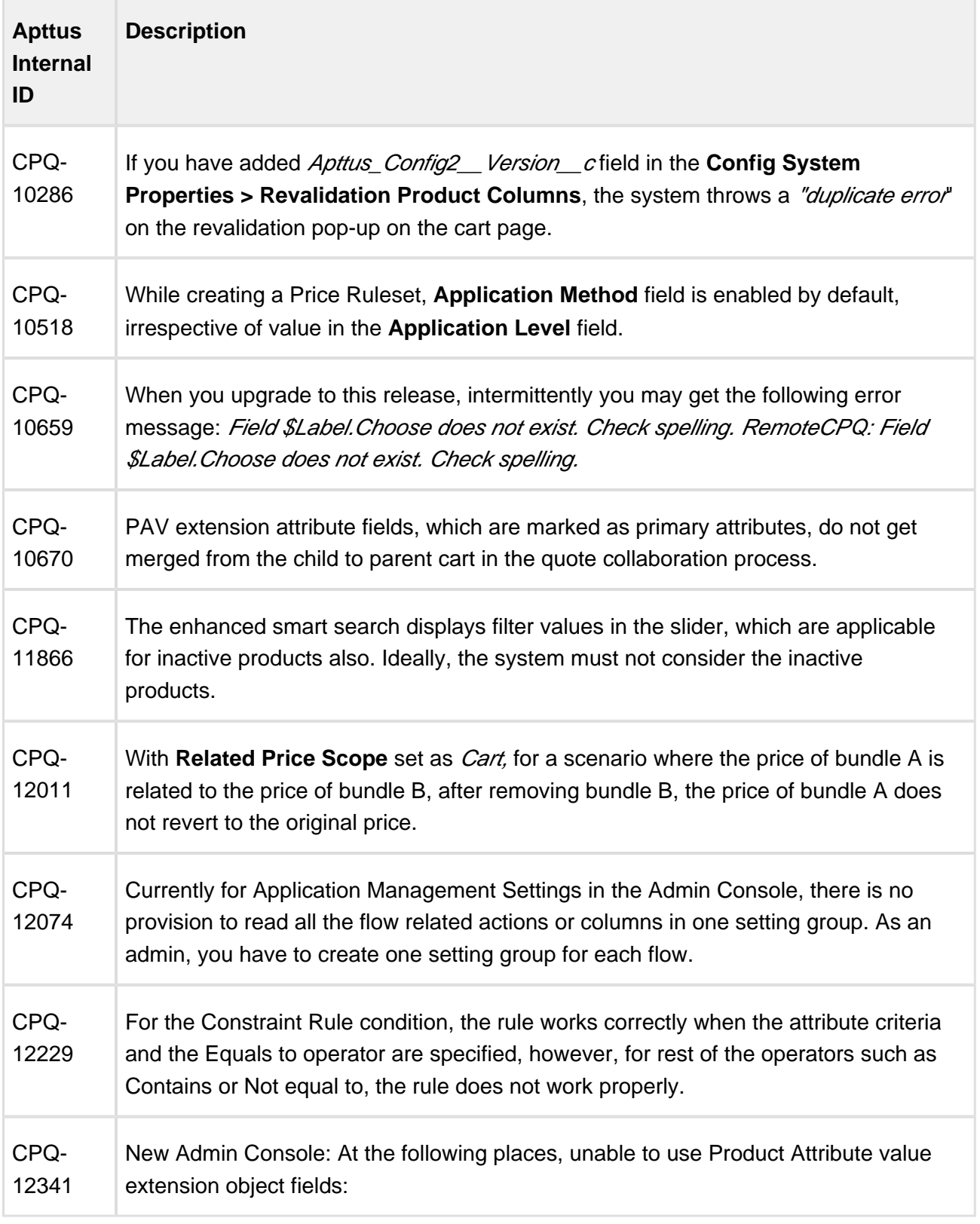

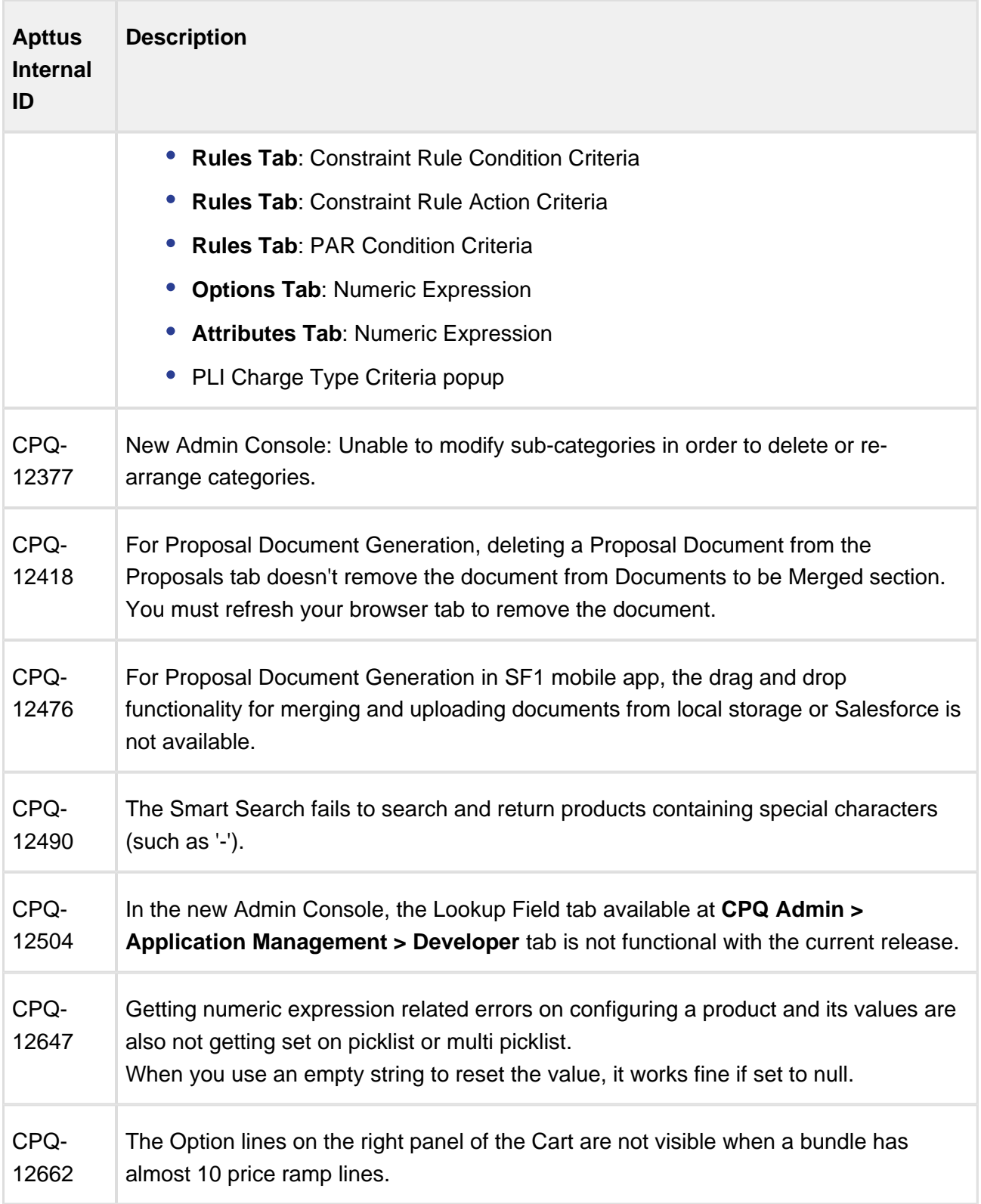

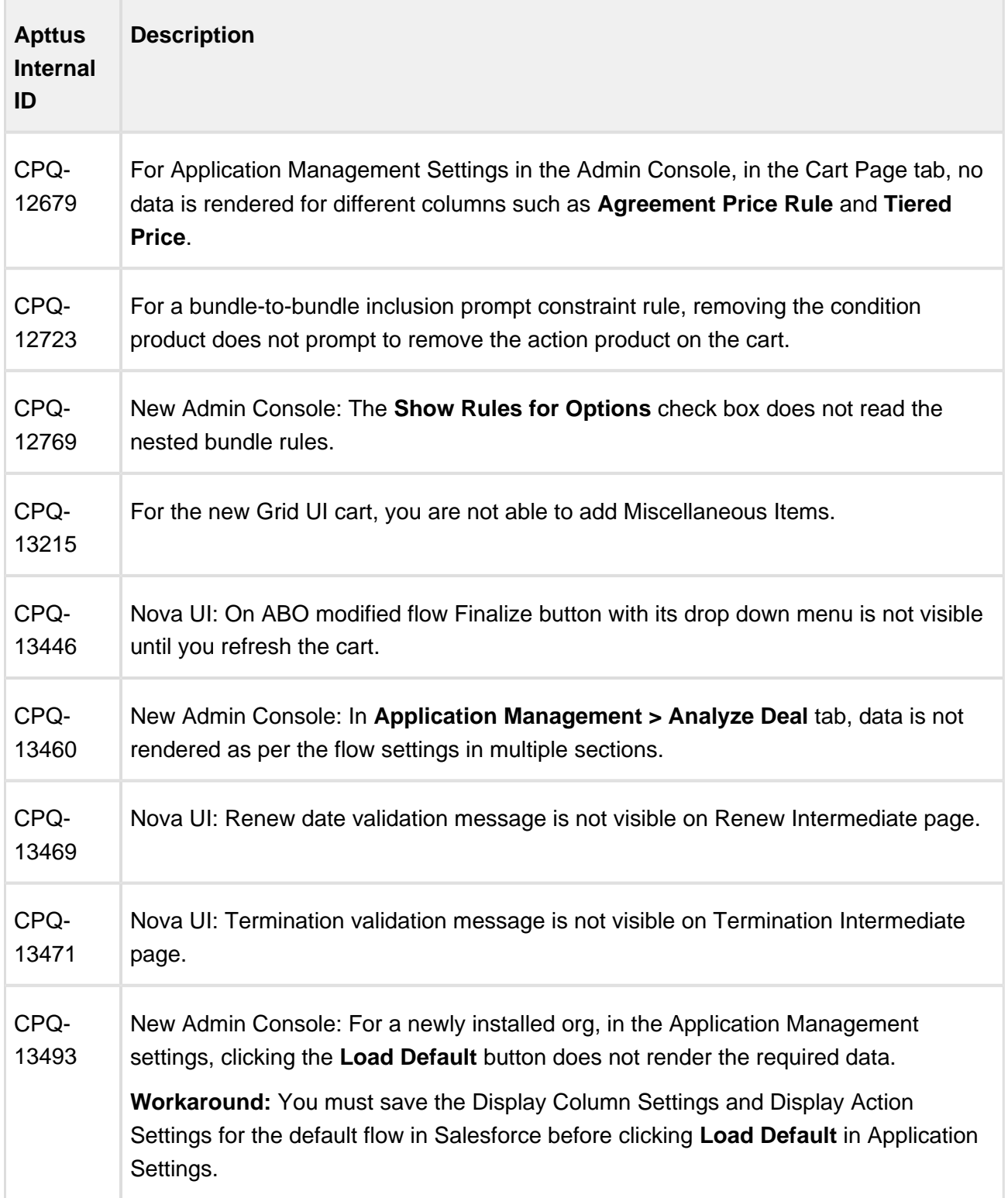

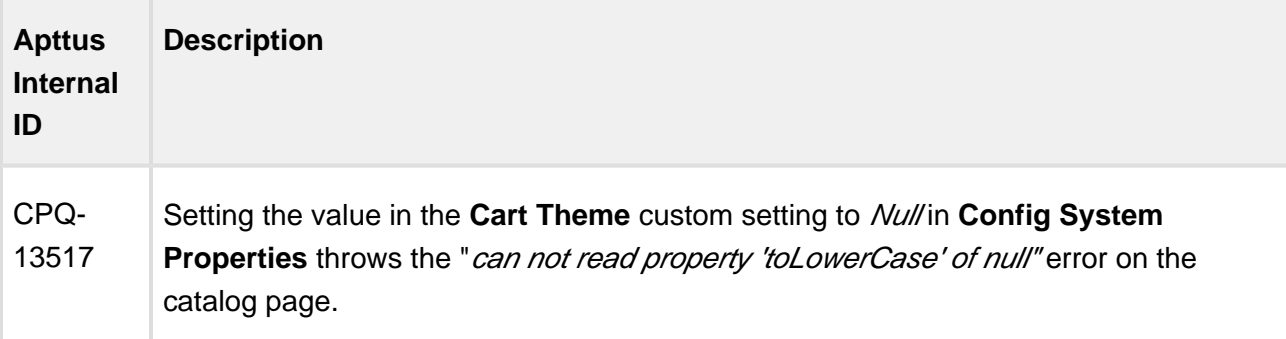

#### **Apttus Copyright Disclaimer**

Copyright © 2017 Apttus Corporation ("Apttus") and/or its affiliates. All rights reserved.

No part of this document, or any information linked to or referenced herein, may be reproduced, distributed, or transmitted in any form or by any means, including photocopying, recording, or other electronic or mechanical methods, without the prior written consent of Apttus. All information contained herein is subject to change without notice and is not warranted to be error free.

This document may describe certain features and functionality of software that Apttus makes available for use under a license agreement containing restrictions on use and disclosure and are protected by intellectual property laws. Except as expressly permitted in your license agreement or allowed by law, you may not, in any form, or by any means, use, copy, reproduce, translate, broadcast, modify, license, transmit, distribute, exhibit, perform, publish, or display any part of the software. Reverse engineering, disassembly, decompilation of, or the creation of derivative work(s) from, the software is strictly prohibited. Additionally, this document may contain descriptions of software modules that are optional and for which you may not have purchased a license. As a result, your specific software solution and/or implementation may differ from those described in this document.

U.S. GOVERNMENT END USERS: Apttus software, including any operating system(s), integrated software, any programs installed on the hardware, and/or documentation, delivered to U.S. Government end users are "commercial computer software" pursuant to the applicable Federal Acquisition Regulation and agency-specific supplemental regulations. As such, use, duplication, disclosure, modification, and adaptation of the programs, including any operating system, integrated software, any programs installed on the hardware, and/or documentation, shall be subject to license terms and license restrictions applicable to the programs. No other rights are granted to the U.S. Government.

Neither the software nor the documentation were developed or intended for use in any inherently dangerous applications, including applications that may create a risk of personal injury. If you use this software or hardware in dangerous applications, then you shall be responsible to take all appropriate fail-safe, backup, redundancy, and other measures to ensure its safe use. Apttus and its affiliates disclaim any liability for any damages caused by use of this software or hardware in dangerous applications.

Apttus and X-Author are registered trademarks of Apttus and/or its affiliates.

The documentation and/or software may provide links to Web sites and access to content, products, and services from third parties. Apttus is not responsible for the availability of, or any content provided by third parties. You bear all risks associated with the use of such content. If you choose to purchase any products or services from a third party, the relationship is directly between you and the third party. Apttus is not responsible for: (a) the quality of third-party products or services; or (b) fulfilling any of the terms of the agreement with the third party, including delivery of products or services and warranty obligations related to purchased products or services. Apttus is not responsible for any loss or damage of any sort that you may incur from dealing with any third party.

For additional resources and support, please visit<https://apttusportal.force.com/community>.